# IMMS-SI

## Interface de site IMMS

**Instructions d'installation**

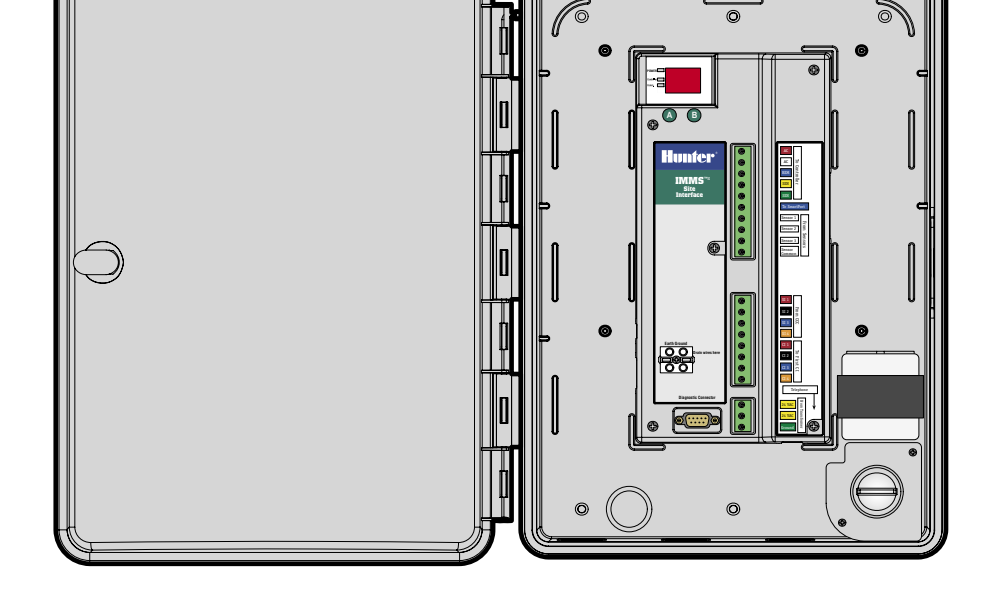

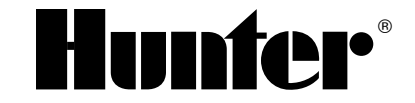

## 

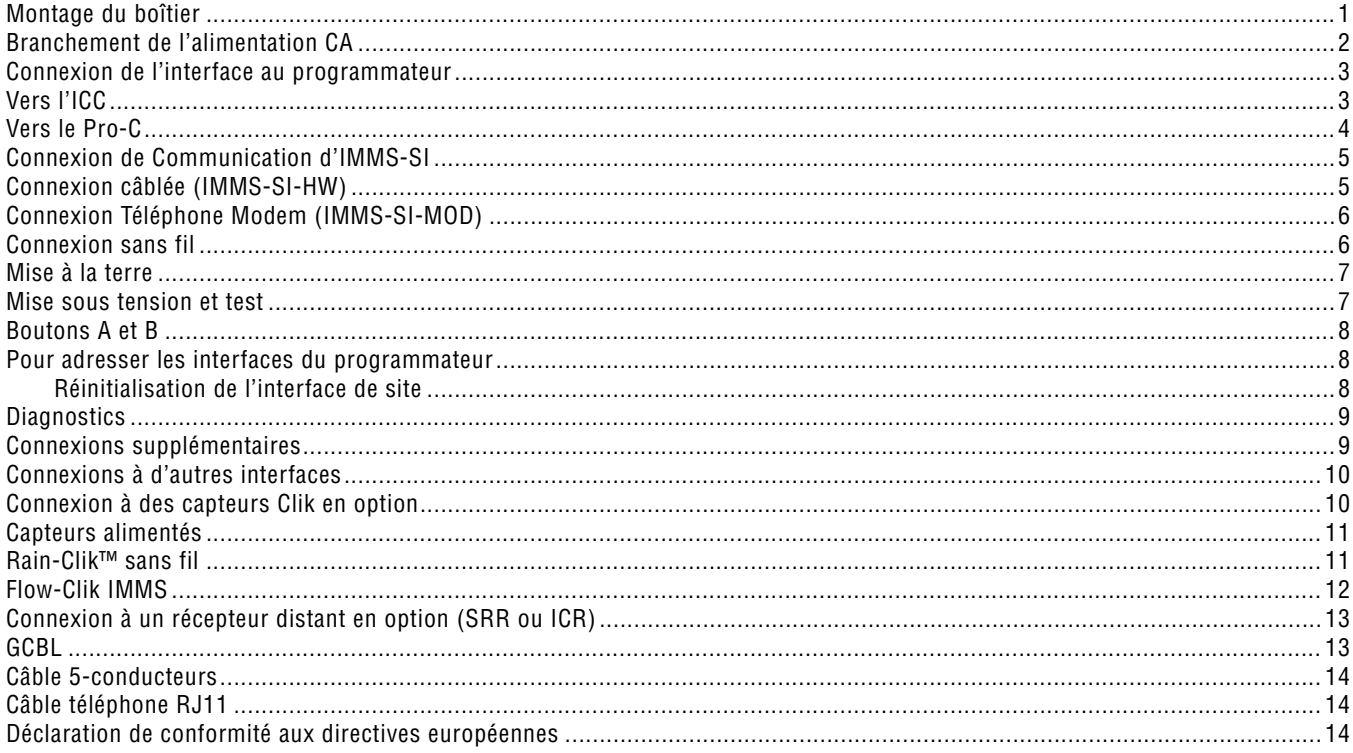

## **MONTAGE DU BOÎTIER ...........................................................................................................**

Choisissez un emplacement sec et plat sur un mur bien placé à l'intérieur ou à l'extérieur et à l'abri des arroseurs. Les interfaces de site avec téléphone modem (IMMS-SI-MOD) doivent être installées à un maximum de 2 m de la prise téléphone. Fixez votre boîtier sur le mur avec les vis fournis. La température ambiante de fonctionnement ne doit pas dépasser 50°C (120°F).

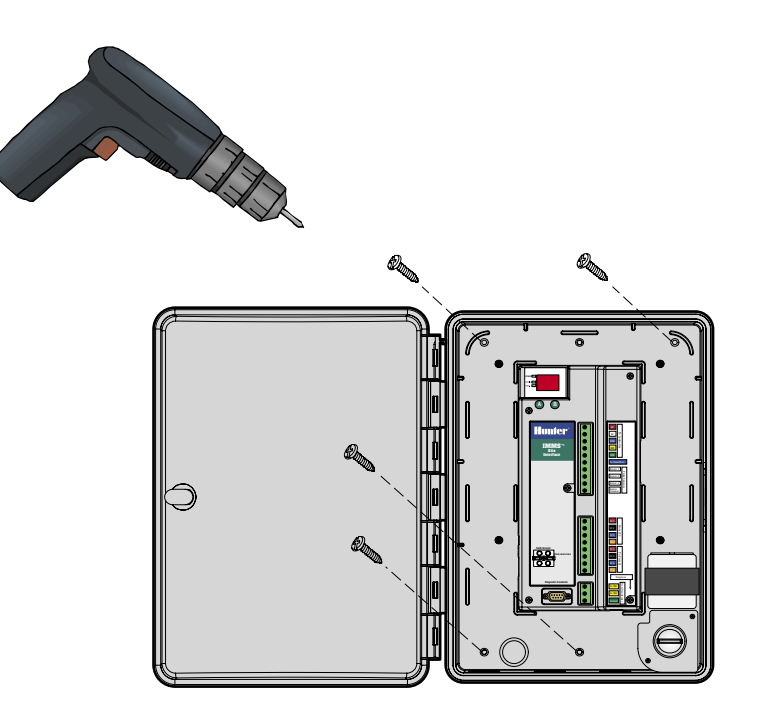

## **BRANCHEMENT DE L'ALIMENTATION CA ...**

- 1. Vérifiez que l'alimentation CA est éteinte à la source avant de commencer.
- 2. Retirez le couvercle du boîtier de connexion (deux vis).
- 3. Utilisez des tubes protecteurs et des accessoires électriques appropriés pour câbler l'alimentation CA jusqu'au boîtier de connexion. Séparez les câble de haute tension des câbles de basse tension dans des tubes protecteurs différents.
- 4. Branchez les câbles d'alimentation au transformateur avec des dominos (consulter la charte des codes de couleur) et remettez en place le couvercle du boîtier de connexion.

5. L'installateur est responsable des codes électriques locaux et du câblage.

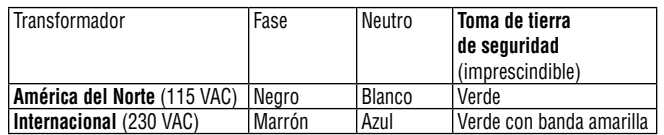

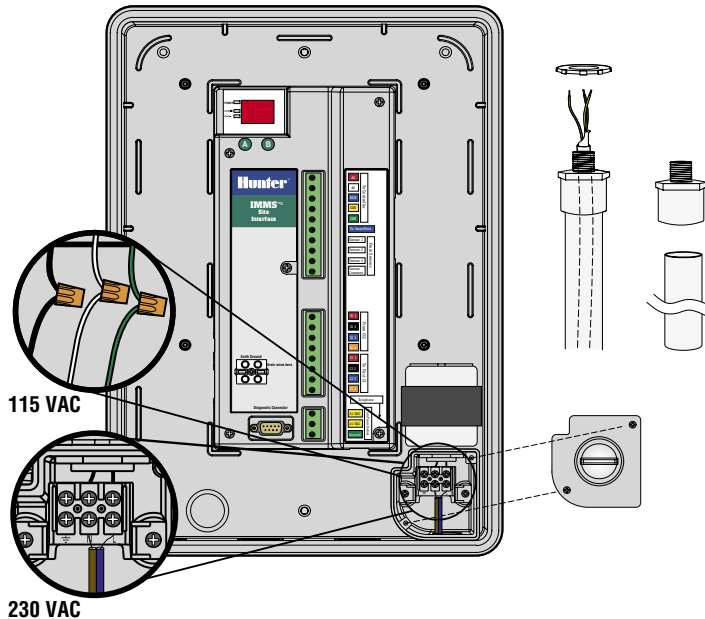

## **CONNEXION DE L'INTERFACE AU PROGRAMMATEUR ...................................................**

- 1. Utilisez approximativement 2 m. de câble, 5 conducteurs 18AWG (1 mm) pour raccorder l'interface au programmateur.
- 2. Dénudez les câbles sur environ 5 mm pour les brancher à l'interface, par couleur, sur la partie "To Controller (Vers le programmateur)" des réglettes à bornes.
- 3. Acheminez les câbles vers le programmateur (dans un tube protecteur séparé de celui de l'alimentation secteur CA).

## **VERS L'ICC .................................................................................................................................**

Le programmateur étant éteint, dénudez les extrémités des câbles sur environ 6 mm puis branchez-les par code couleur aux bornes du module d'alimentation de l'ICC comme illustré.

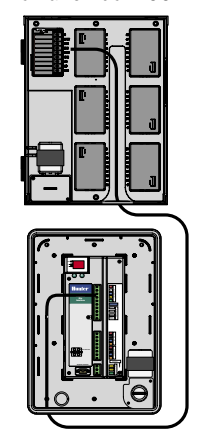

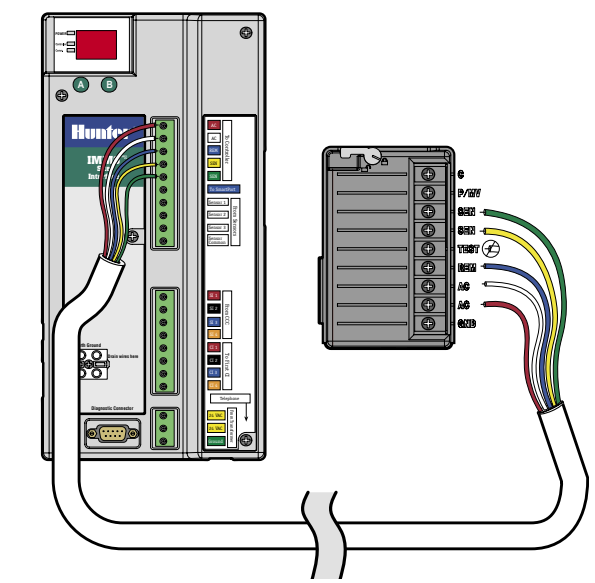

## **VERS LE PRO-C ........................................................................................................................**

Le programmateur étant éteint, dénudez les extrémités des câbles sur environ 6 mm puis branchez-les par code couleur aux bornes du compartiment de câblage comme illustré.

**Vers le SRC (pas d'illustration)** : Le programmateur étant éteint, dénudez les extrémités des câbles sur environ 6 mm puis branchezles par code couleur aux bornes du compartiment de câblage.

Il est important de connecter correctement les fils rouge et blanc aux bornes d'alimentation CA correspondantes !

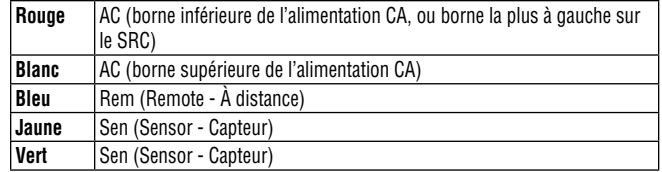

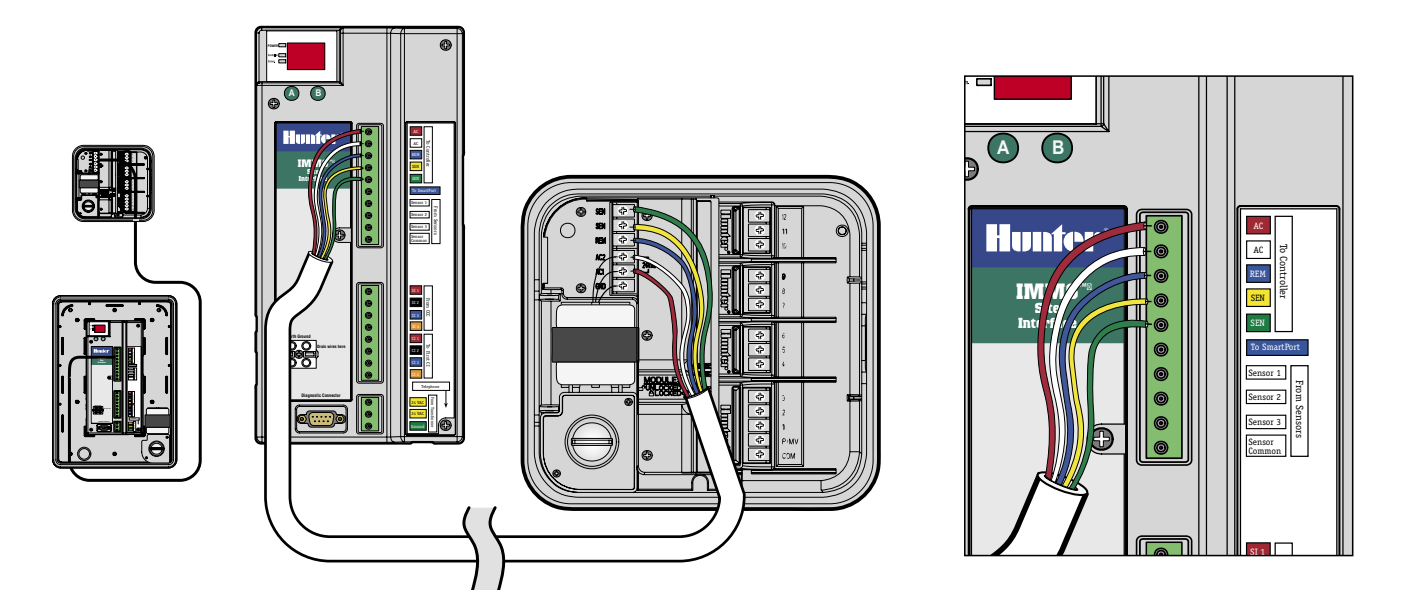

## **CONNEXION DE COMMUNICATION D'IMMS-SI.**

L'interface de site IMMS-SI peut avoir deux types de communications depuis l'ordinateur. L'interface site IMMS-SI-HW est câblée par le câble GCBL, depuis un CCC installé sur l'ordinateur. L'interface IMMS-SI-MOD se connecte à une prise de téléphone standard avec une ligne analogique dédiée (il doit y avoir une tonalité).

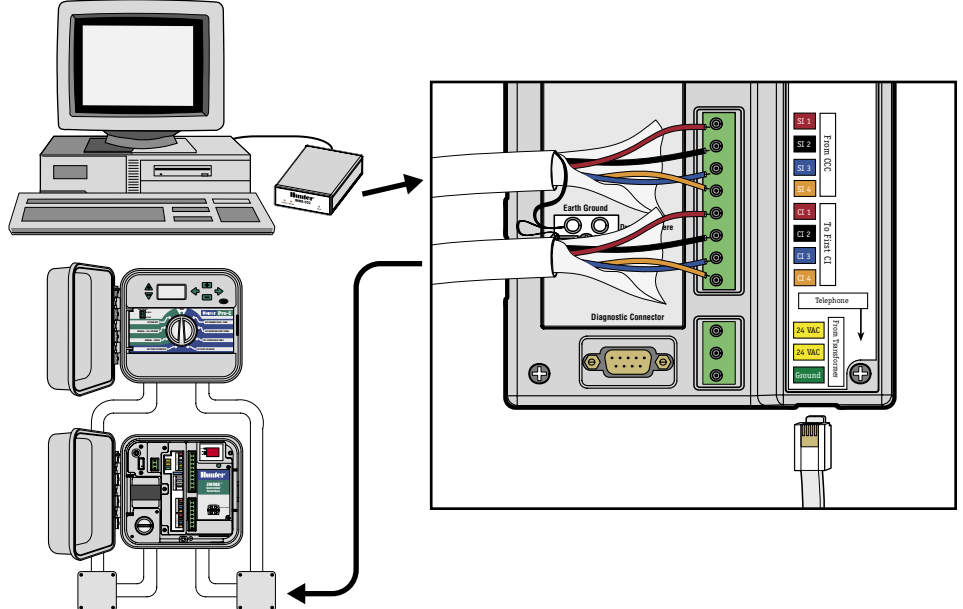

## **CONNEXION CÂBLÉE (IMMS-SI-HW).**

- 1. Acheminez le câble depuis le CCC vers l'interface SI par un tube protecteur pour basse tension.
- 2. Dénudez la gaine noire et la feuille de protection sur environ 50 mm.
- 3. Dénudez chaque fil sur environ 5 mm et connectez-les à la moitié supérieure des bornes de communication, dans la zone étiquetée "From CCC (Venant de CCC)", et en respectant les codes de couleur.
- 4. Branchez le fil de terre gris dénudé du GBCL à la cosse de terre où se trouve le symbole de mise à la terre.
- 5. Connectez le fil de cuivre dénudé 10AWG (2,5 mm de diam.) de la cosse de terre directement à la terre (impédance recommandée de 10 Ohms maximum).

## **CONNEXION TÉLÉPHONE MODEM (IMMS-SI-MOD) .......................................................**

- 1. Acheminez le câble téléphone RJ11 vers l'interface SI par un tube protecteur pour basse tension.
- 2. Enfichez-le directement dans le réceptacle situé sous les réglettes à bornes, indiqué par l'indice "Telephone" jusqu'à ce qu'un « clic » retentisse et indique que la connexion est bien verrouillée.
- 3. Connectez l'autre extrémité à la prise téléphone. Consultez la procédure de choix du code du pays pour le modem dans la section diagnostic.

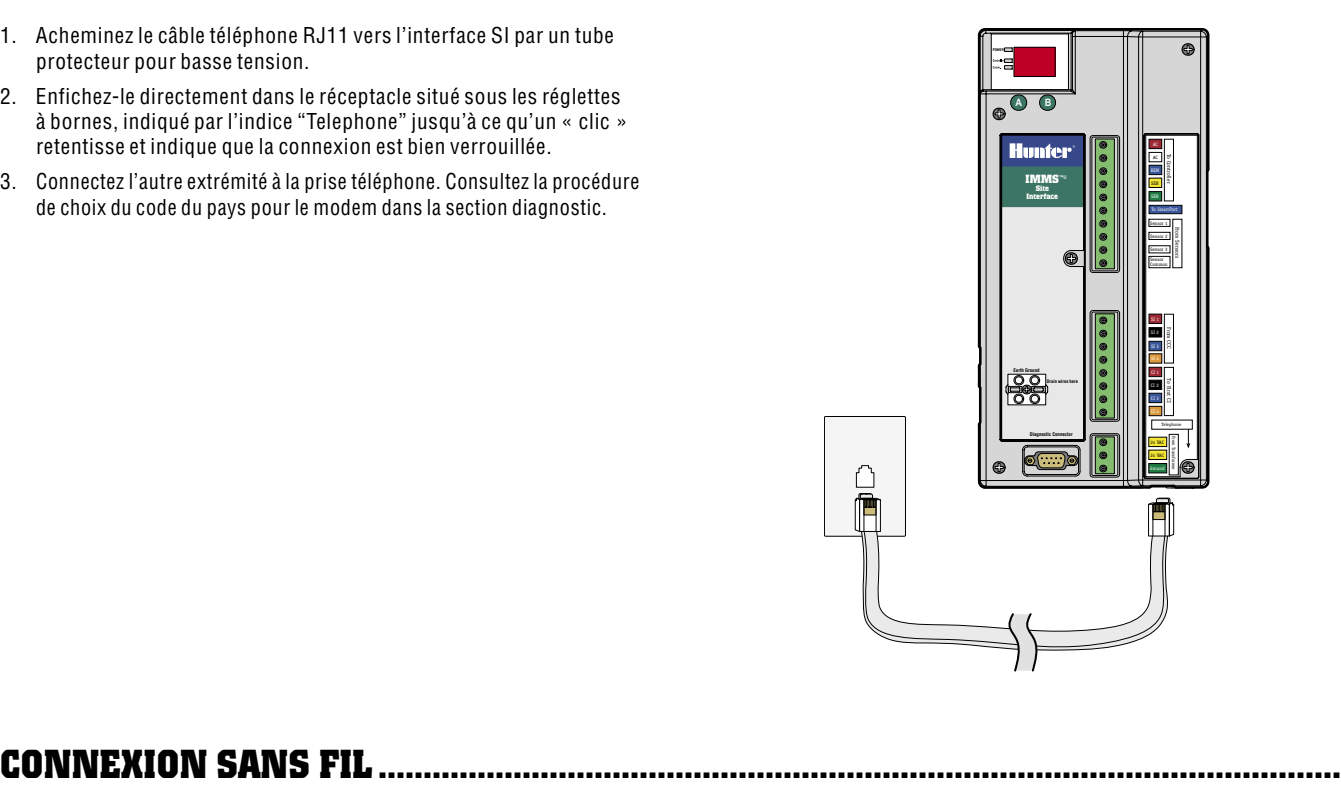

Veuillez vous reporter aux instructions fournies avec le kit sans fil optionnel.

## **MISE À LA TERRE.**

- 1. Connectez le fil de terre en cuivre dénudé 10AWG (2,5 mm) à la borne de mise à la terre étiquetée sur l'interface.
- 2. Passez le câble de terre dans le tube protecteur pour basse tension et attachez-le fermement à un piquet de terre cuivré de 2,5 m., enfoncé verticalement dans le sol.
- 3. La connexion à la terre doit avoir une résistance inférieure ou égale à 10 ohms.

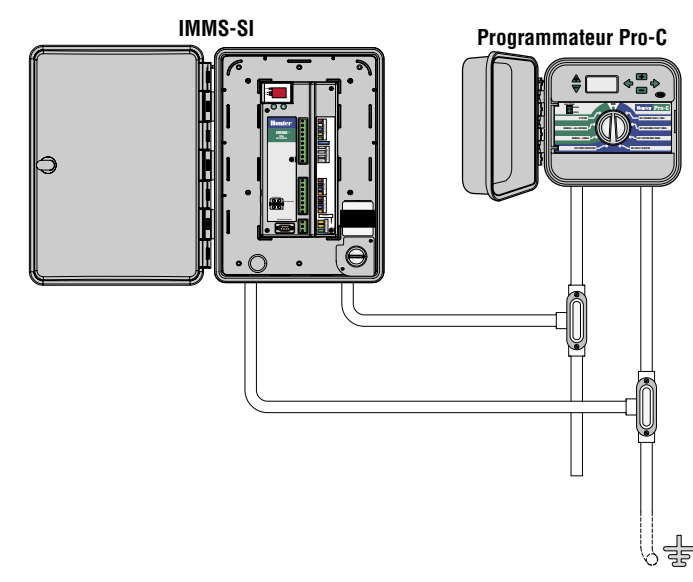

## **MISE SOUS TENSION ET TEST.**

Une fois ces étapes réalisées, les connexions principales sont terminées. Mettez l'interface sous tension et observez l'affichage. L'écran doit automatiquement afficher un modèle de test, puis le numéro de version, puis l'adresse (toujours « 01 » sur l'interface de site). Si des points rouges clignotent, cela indique un fonctionnement normal. S'il n'y a pas de points, ou que les points ne clignotent pas, cela signifie que le microprocesseur doit

être réinitialisé (éteignez l'interface puis rallumez-la).

**A B POWER ����������** Comm.

Les voyants DEL rouges sur la gauche indiquent Power (Mise sous tension), Controller (Programmateur), et Comm (Communications).

- "Power" indique que l'interface est sous tension.
- "Comm" s'allume lorsque l'interface est en cours de communication avec l'ordinateur central.
- "Controller" s'allume lorsque l'interface a terminé de communiquer avec l'ordinateur et qu'elle est en train de charger les informations dans le programmateur.

## **BOUTONS A ET B .....................................................................................................................**

Les boutons permettent à l'interface SI d'adresser les interfaces du programmateur dans le système, ainsi que d'accéder à différents modes de diagnostic.

## **POUR ADRESSER LES INTERFACES DU PROGRAMMATEUR .........................................**

- 1. Installez toutes les unités CI et les connexions de communication.
- 2. Sur l'interface du site, appuyez sur le bouton "B" pendant environ 5 secondes.
- 3. L'interface entrera alors en mode "racetrack (parcours)" (les voyants se déplacent sur le périmètre de l'écran). Elle restera dans ce mode jusqu'à ce que vous appuyiez à nouveau sur le bouton "B", ou jusqu'à ce qu'elle reçoive une communication d'un ordinateur central.
- 4. Lorsque l'interface SI est en mode parcours, elle visite chaque interface de programmateur CI dans l'ordre croissant de leur numéro.
- 5. Appuyez une fois sur le bouton vert de l'interface CI, et l'interface SI lui assignera la prochaine adresse disponible. En appuyant sur le bouton, l'interface SI voit l'interface CI et lui affecte un numéro.
- 6. Étant donné que l'interface SI est toujours "01", la première interface CI recevra automatiquement l'adresse "02". La CI suivante recevra l'adresse "03", etc. Une fois l'opération terminée avec toutes les interfaces CI, appuyez à nouveau sur "B" pour sortir du mode parcours et revenir au fonctionnement normal.

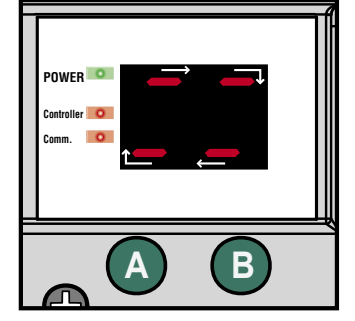

### **Réinitialisation de l'interface de site**

Pour effacer complètement la mémoire et réaliser un nouvel adressage des Interfaces de programmateur depuis le début, réinitialisez l'interface de site en débranchant la borne d'alimentation verte à 3 fils. Maintenez appuyés les boutons verts A et B puis rebranchez la borne d'alimentation. Maintenez appuyés les deux boutons durant environ 1 seconde après avoir remis l'alimentation, puis relâchez-les. L'écran affichera pendant un instant le numéro de version puis l'adresse « 01 » automatique de l'interface de site.

La mémoire de l'interface de site sera alors réinitialisée et les adresses des nouvelles interfaces de programmateur commenceront à partir de "02" lorsque l'interface de site sera mise en mode d'adressage circulaire.

## **DIAGNOSTICS ...........................................................................................................................**

- 4 modes de diagnostics différents sont disponibles depuis les boutons de l'interface SI. Le bouton «A» est utilisé pour sélectionner le diagnostic et «B» est utilisé pour l'exécuter.
- **Run Station (Lancement de la station)**. Appuyez et maintenez appuyé le bouton «A» pendant environ 3 secondes, jusqu'à l'affichage de "d1". Appuyez sur le bouton «B» pendant 1 seconde et la station 1 du programmateur sera lancée pendant 1 minute (vérification des communications entre l'interface et le programmateur local).
- **Radio check (Vérification radio)**. Appuyez et maintenez appuyé le bouton «A» jusqu'à l'affichage de "d1". Relâchez, et appuyez une nouvelle fois pour afficher «d2». Appuyez sur «B» pendant une seconde. Cela fera transmettre à la radio un son continu pendant 5 secondes (vérifie le fonctionnement de la radio, aucun effet sur les unités non-radio).
- **Vérification des interfaces du programmateur** Appuyez et maintenez appuyé le bouton «A» jusqu'à l'affichage de "d1". Relâchez, et appuyez deux nouvelles fois pour afficher «d3». Appuyez sur «B» pendant une seconde. L'interface SI «sondera» alors les interfaces CI afin de vérifier les communications, et chaque adresse de CI s'affichera à l'écran. Si une interface CI ne répond pas, l'affichage alternera entre l'adresse de la CI ayant le problème et l'affichage d'erreur «EE» (vérifiez et réparez les communication et l'alimentation de la CI). Appuyez sur «B» pour arrêter le diagnostic et revenir au fonctionnement normal (affichage continu de «01».)

**Configuration du code de pays du modem** Appuyez et maintenez appuyé le bouton «A» jusqu'à l'affichage de "d1". Relâchez, et appuyez trois nouvelles fois pour afficher «d4». Appuyez sur «B» pendant une seconde. L'affichage de l'interface SI sera «c X», où X représente la sélection du code du pays pour le modem téléphonique conformément au tableau suivant:

Le réglage par défaut est «c 0» et il est correct pour la plupart des pays. Si votre pays apparaît dans la liste suivante, remplacez le code de l'affichage par le numéro indiqué:

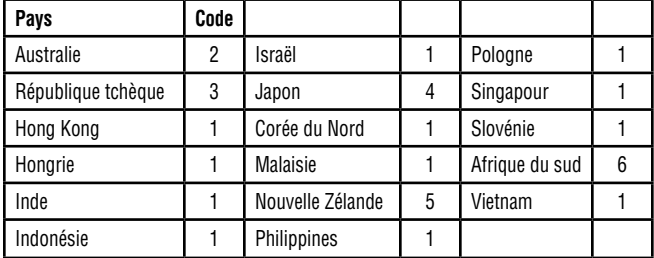

Appuyez sur "A" pour sélectionner l'indicatif du pays. Lorsque le correct indicatif est affiché, appuyez sur "B" pendant 1 seconde.

## **CONNEXIONS SUPPLÉMENTAIRES ....................................................................................**

Éteignez et déconnectez l'alimentation CA avant de réaliser une connexion quelconque dans l'interface SI !

## **CONNEXIONS À D'AUTRES INTERFACES ...........................................................................**

- 1. Pour vous connecter à des interfaces de programmateurs CI supplémentaires, acheminez, dénudez et connectez le câble GCBL à la section inférieure de bornes de communication de l'interface SI appellé "To First CI".
- 2. Connectez le fil de terre argenté dénudé du GCBL à la cosse de terre.
- 3. Continuez l'acheminement du GCBL jusqu'à la prochaine interface (IMMS-CI) d'un seul parcours continu si possible, sans ruptures ni raccordements des communications. Reportez-vous aux instructions d'installation pour continuer l'installation.

## **CONNEXION À DES CAPTEURS CLIK EN OPTION.**

- 1. Connectez uniquement des capteurs de la gamme Clik-de Hunter à l'IMMS. Reportez-vous à la documentation du capteur pour savoir comment installer correctement ce dernier et les câblages possibles.
- 2. Acheminez les fils du capteur dans le boîtier par l'intermédiaire d'un tube protecteur pour basse tension et dénudez l'extrémité des fils sur environ 5 mm.
- 3. Connectez un fil du capteur à la position "Sensor 1 (Capteur 1)" sur la réglette à bornes supérieure.
- 4. Branchez l'autre fil du capteur au "Sensor Common (Commun capteur)".
- 5. Jusqu'à 3 capteurs peuvent être connectés à l'interface SI. Connectez un fil de chaque capteur additionnel aux bornes "Sensor 2" et "Sensor 3", et connectez l'autre fil de chaque capteur au "Sensor Common".

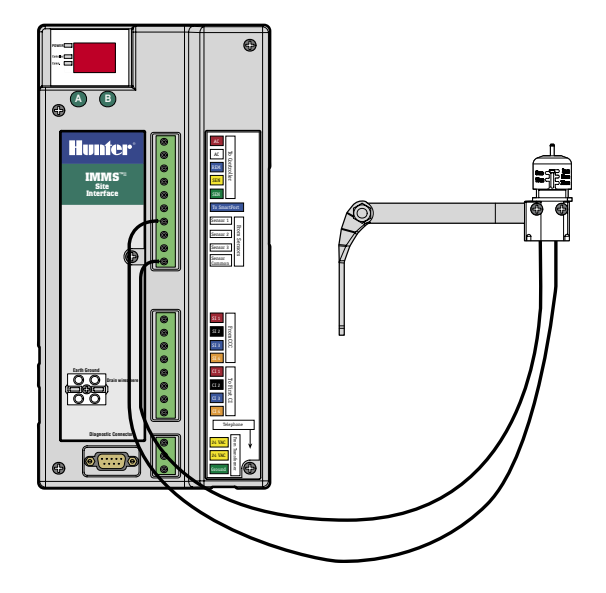

## **CAPTEURS ALIMENTÉS .........................................................................................................**

Les capteurs Rain-Clik™ sans fil de Hunter ainsi que le Flow-Clik IMMS nécessitent une alimentation 24 VAC sur leurs fils jaunes.

## **RAIN-CLIK™ SANS FIL ...........................................................................................................**

- 1. Acheminez le câble de réception par le tube protecteur pour basse tension.
- 2. Dénudez puis branchez deux fils d'alimentation jaunes du récepteur du capteur aux bornes d'alimentation de l'interface.
- 3. Cela doublera le nombre de fils jaunes à chaque terminal : l'un provenant du transformateur de l'interface et l'autre de l'alimentation du capteur.
- 4. Acheminez et connectez le fil blanc du signal du capteur à l'entrée du capteur souhaité, et le fil bleu au Sensor Common. Le fil orange n'est pas utilisé dans une connexion IMMS.

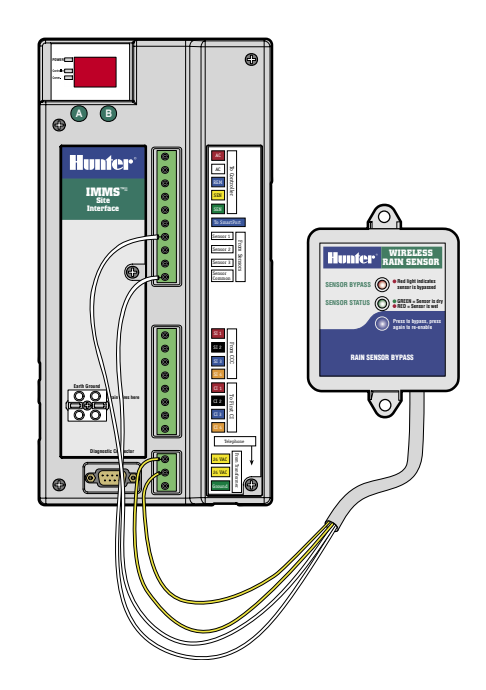

## **FLOW-CLIK IMMS ...................................................................................................................**

- 1. Acheminez le câble du capteur Flow-Clik™ par le tube protecteur pour basse tension. Dénudez puis branchez deux fils d'alimentation jaunes du récepteur du capteur aux bornes d'alimentation de l'interface.
- 2. Connectez l'un des fils blancs au numéro de capteur, et l'autre au "Sensor Common".

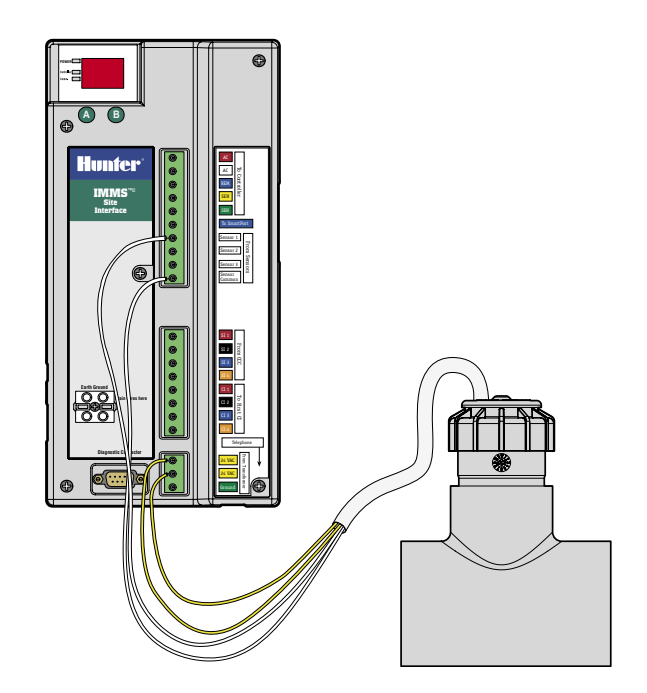

## **CONNEXION À UN RÉCEPTEUR DISTANT EN OPTION (SRR OU ICR) ..........................**

- 1. Reportez-vous à la documentation du récepteur pour installer correctement le SmartPort® de Hunter et prendre connaissance des câblages acceptés. Connectez les fils rouge et blanc du SmartPort aux bornes codées en rouge et blanc sur la réglette supérieure du terminal.
- 2. Les connexions des fils rouges et blancs seront doublées, car elles sont partagées avec les connexions rouges et blanches du programmateur.
- 3. Connectez le fil bleu du SmartPort à l'autre position bleue étiquetée "To SmartPort (vers le SmartPort)". La connexion bleue du SmartPort n'est partagée avec aucun autre fil.

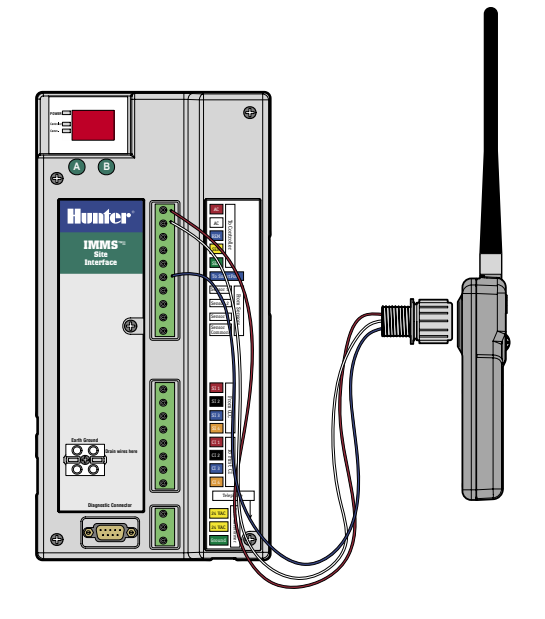

## **GCBL ...........................................................................................................................................**

Deux câbles à paire torsadée (18AWG / 1 mm, orange/bleu/noir/ rouge), protégés, avec fil de terre, conçus pour être enterrés directement. Utilisé pour les communications d'interface IMMS™ jusqu'à 3 km. Évitez les raccordements sur les parcours de câbles GCBL.

## **CÂBLE 5-CONDUCTEURS .......................................................................................................**

18AWG/ 1 mm, rouge/blanc/bleu/jaune/vert. Utilisé pour raccorder l'interface au programmateur local jusqu'à 2 mètres.

## **CÂBLE TÉLÉPHONE RJ11...**

Câble téléphone standard qui peut être utilisé avec des adaptateurs de prises internationales. Utilisé pour raccorder le modem SI-MOD à la ligne téléphonique jusqu'à 2 mètres.

## **DÉCLARATION DE CONFORMITÉ AUX DIRECTIVES EUROPÉENNES**

Hunter Industries déclare que IMMS-SI-E est conforme aux standards des directives européennes, de "compatibilité électromagnétique" 89/336/EEC et de "basse tension" 73/23/EEC.

 $\pm$  the boundary of the  $\pm$ Ingénieur des Travaux

#### **Hunter Industries Incorporated • Les Innovateurs en Irrigation Company Company Company Company Company Company Company Company Company Company Company Company Company Company Company Company Company Company Company Comp**

**U.S.A.:** 1940 Diamond Street • San Marcos, California 92078 • www.Hunter.fr

**Europe**: Bât. A2 - Europarc de Pichaury • 1330, rue Guillibert de la Lauzières • 13856 Aix-en-Provence Cedex 3, France • TEL: +33 (0) 442.37.16.90 • FAX: +33 (0) 442.39.89.71 **Australia:** 8 The Parade West • Kent Town, South Australia 5067 • TEL: (61) 8-8363-3599 • FAX: (61) 8-8363-3687